# **Running RMsis on Reverse Proxy with JIRA Server**

## **Overview**

RMsis can be configured to run behind a reverse proxy server like Nginx or Apache HTTP Server. Configuring reverse proxy server allows for running RMsis on non-standard HTTP/HTTPS port (such as 3060) and users will be able to access RMsis over standard HTTP/HTTPS as their traffic will be routed through the proxy.

This page describes how to integrate Apache HTTP Server with RMsis, utilising mod\_proxy so that Apache operates as a reverse-proxy over HTTPS (You can use similar/ appropriate configuration if you are using Nginx).

# Target Audience :

Targeted audience for this document are users who want to

- access RMsis over HTTPS but do not want to install/ configure security certificate.
- run RMsis behind a reverse proxy server.

# Prerequisites :

The following are the prerequisites for running RMsis behind a reverse proxy server :

- A reverse proxy server (like Apache HTTP Server or Nginx) should be installed and running.
- JIRA installation should be running on Reverse Proxy configuration using Apache HTTP Server. More details for integrating Apache HTTP Server reverse proxy with JIRA is available here : [https://confluence.atlassian.com/kb/proxying-atlassian-server-applications-with-apache-http-server](https://confluence.atlassian.com/kb/proxying-atlassian-server-applications-with-apache-http-server-mod_proxy_http-806032611.html)[mod\\_proxy\\_http-806032611.html](https://confluence.atlassian.com/kb/proxying-atlassian-server-applications-with-apache-http-server-mod_proxy_http-806032611.html)

#### **A typical Reverse Proxy Configuration**

If the above mentioned prerequisites are fulfilled, a typical reverse Proxy Configuration with JIRA and RMsis running on HTTP will look like :

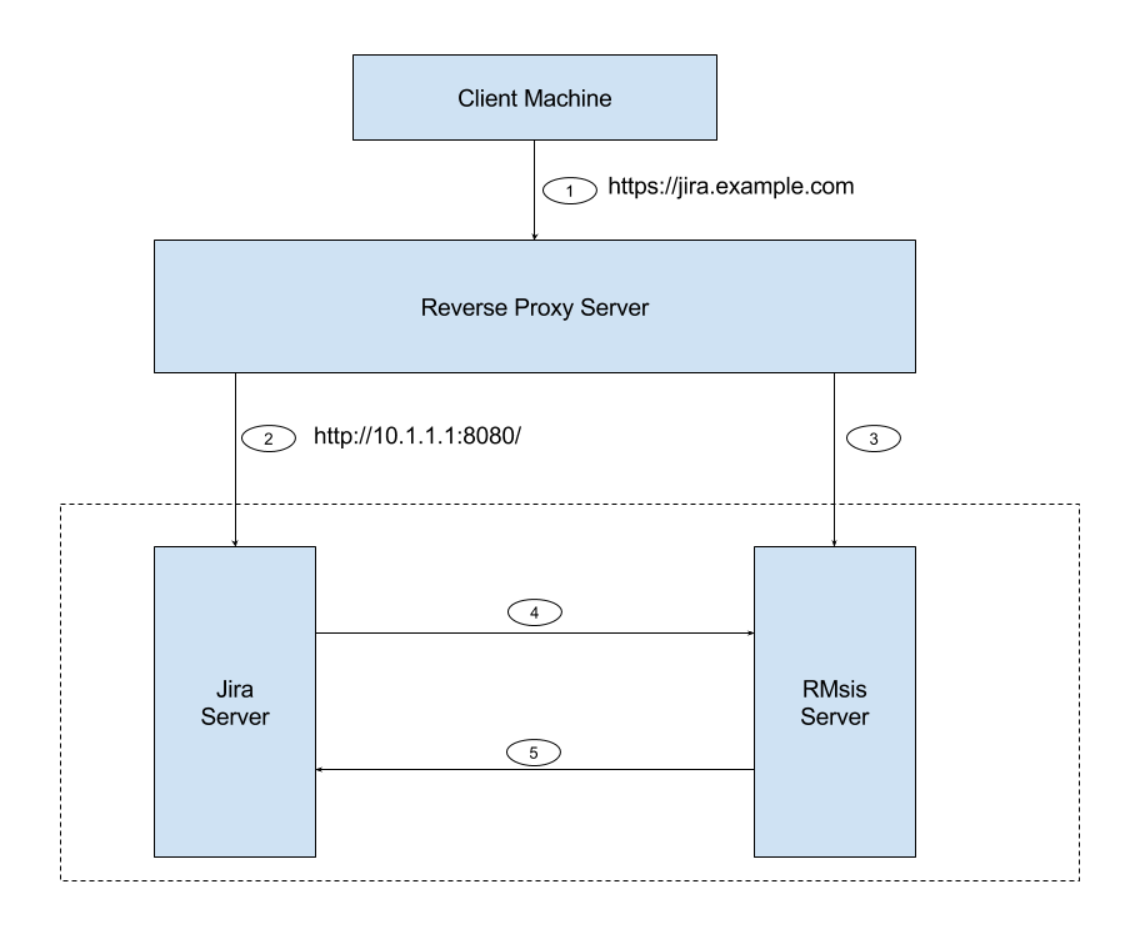

Figure 1 : A typical Reverse Proxy Configuration

In the above image, the reverse proxy server is configured for the url [https://jira.example.com](https://jira.example.com/), the JIRA server is configured for url 10.1.1.1.

Link #1 : Client machine accessing reverse proxy server - [https://jira.example.com](https://jira.example.com/)

Link #2 : Reverse Proxy Server accessing JIRA Server : [http://10.1.1.1:8080/](http://10.1.1.1:8080/jira)

Now, We need to configure links #3, and #5 (Link #4 is automatically created by RMsis).

#### Configure Reverse Proxy Server (for RMsis)

Apache uses Modules which can be enabled or disabled and are essentially plugins that change the functionality of the server .mod\_proxy is an example of these modules.

To configure mod\_proxy for use with your Application, you need to use the ProxyPass and ProxyPassReverse directives in the Apache configuration file as follows:

```
ProxyPass /rm http://jira.example:3060/rm
ProxyPassReverse /rm http://jira.example:3060/rm
```
The above directives tell Apache HTTP Server to forward web requests of the form https://jira.example.com/rm to the Tomcat connector running

on port 3060(in this case RMsis running under the context path /rm) on the same machine.

A detailed information for mod\_proxy is available here : [https://httpd.apache.org/docs/2.4/mod/mod\\_proxy.html](https://www.google.com/url?q=https://httpd.apache.org/docs/2.4/mod/mod_proxy.html&sa=D&source=hangouts&ust=1560401518938000&usg=AFQjCNEf9WOUYdEYSvNlBa3NxsBVRD1XuA)

If you are using some other reverse proxy server (like Nginx), you can use similar configuration/ modules.

#### **Sample Reverse Proxy Configuration for Apache :**

If JIRA is running under the root context "/", then the sample reverse proxy configuration for both JIRA and RMsis servers would be:

```
NameVirtualHost *:443
<VirtualHost *:443>
     ServerName jira.example.com
     #The above link refers to Link #1 in Figure 1 
     ProxyRequests Off
     ProxyPreserveHost On
     <Proxy *>
         Order deny,allow
         Allow from all
     </Proxy>
     SSLEngine On
     SSLCertificateFile /home/user/ssl/server.crt
     SSLCertificateKeyFile /home/user/ssl/server.key
     SSLCertificateChainFile /home/user/ssl/cabundle.crt
     #for RMsis Server
     ProxyPass /rm http://10.1.1.1:3060/rm 
     ProxyPassReverse /rm http://10.1.1.1:3060/rm
     #The above link refers to Link #3 in Figure 1
     #for JIRA Server
     ProxyPass / http://10.1.1.1:8080/ 
     ProxyPassReverse / http://10.1.1.1:8080/
     #The above link refers to Link #2 in Figure 1
     <Location />
         Order allow,deny
         Allow from all
     </Location>
</VirtualHost>
```
**Note :** The reverse proxy directives for RMsis should be written **before the reverse proxy directives for JIRA** in the Apache configuration file if JIRA is running under the root context / .

### Configure RMsis Server :

The server configuration in RMsis will be :

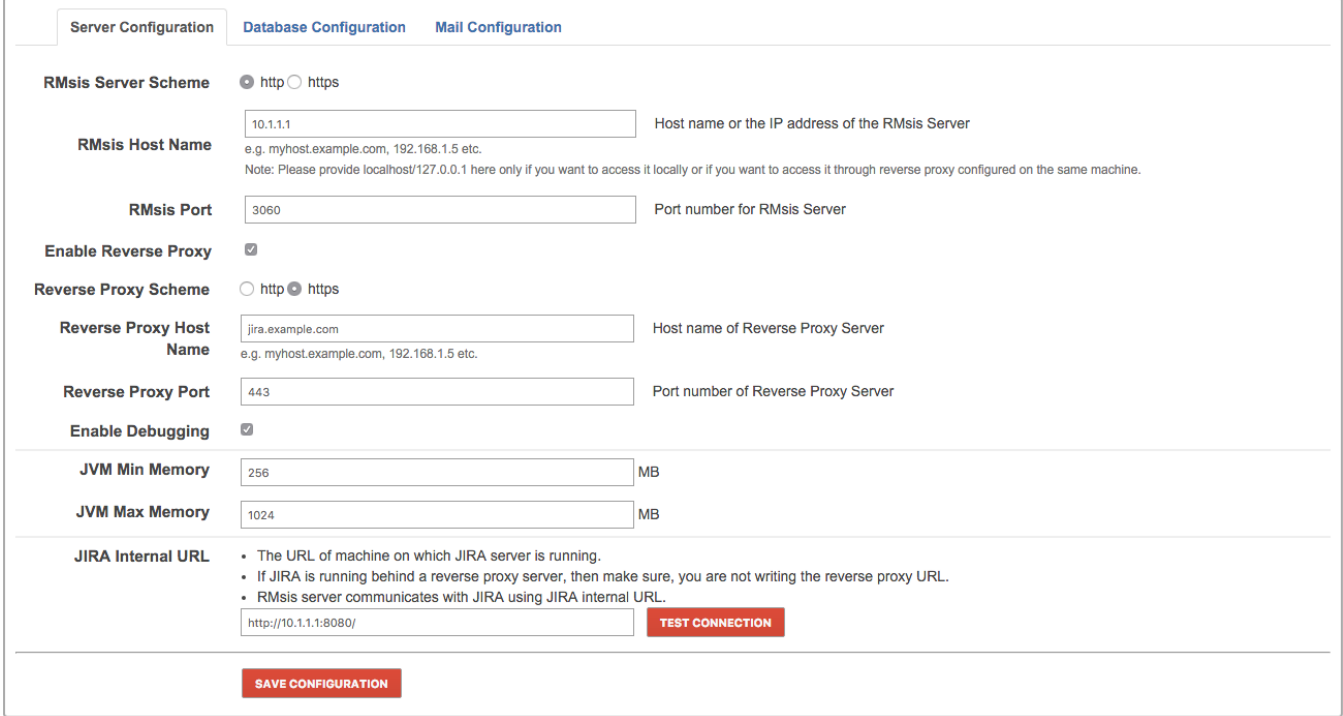

- **RMsis Server Scheme : http** (scheme on which RMsis server will be running)
- $\bullet$ **RMsis Host Name : 10.1.1.1** (Host name or the IP address of the RMsis Server)
- **RMsis Port : 3060** (Port number for RMsis Server)
- The above three will create Link #3 in Figure 1
- **Enable Reverse Proxy : Enabled**
- **Reverse Proxy Scheme : https** (scheme on which Reverse Proxy Server will be running)
- **Reverse Proxy Host Name : jira.example.com** (Host name of Reverse Proxy Server)
- **Reverse Proxy Port : 443** (Port number of Reverse Proxy Server)
- **Enable Debugging : Enabled**
- **JVM Min Memory : 256 MB**
- **JVM Max Memory : 1024 MB**
- $\bullet$ **JIRA Internal URL :<http://10.1.1.1:8080/>**
	- This creates Link #5 in Figure 1.
	- This is the URL of machine on which JIRA server is running.
	- If JIRA is running behind a reverse proxy server, then make sure, you are not writing the reverse proxy URL.
	- RMsis server communicates with JIRA using JIRA internal URL.

The complete Reverse proxy configuration will look like :

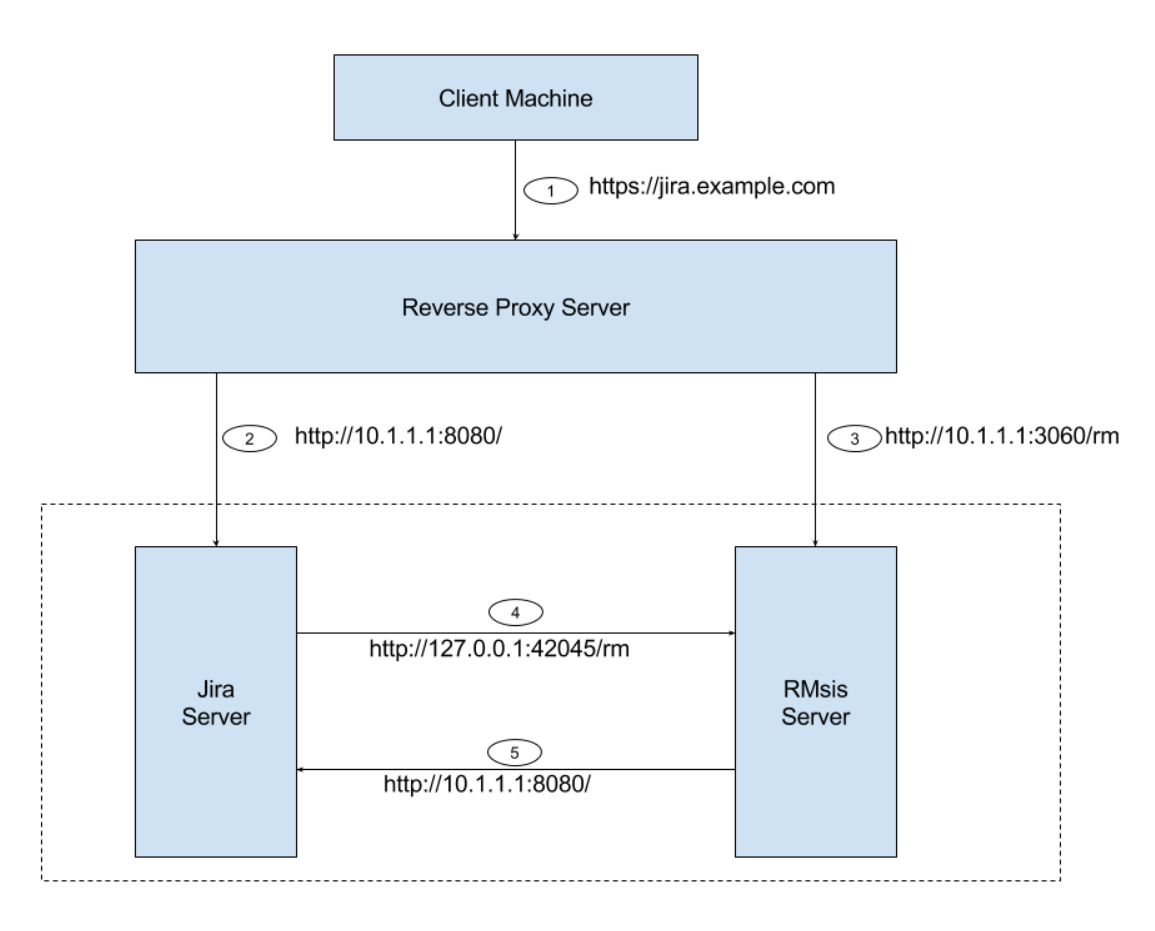

**Figure 2 : Reverse Proxy Configuration**

Link #1 : Client machine accessing reverse proxy server - [https://jira.example.com](https://jira.example.com/)

Link #2 : Reverse Proxy Server accessing JIRA Server : [http://10.1.1.1:8080/JIRA](http://10.1.1.1:8080/jira)

Link #3 : Reverse Proxy Server accessing RMsis Server : <http://10.1.1.1:3060/rm>

Link #4 : JIRA Server accessing RMsis Server : <http://127.0.0.1:42045/rm> (here 42045 is an internal port selected automatically by RMsis. If this port is not available, RMsis will select a different port)

Link #5 : RMsis Server accessing JIRA Server : <http://10.1.1.1:8080/jira>

#### **Note :**

For this configuration to work correctly, reverse proxy should not be blocking access from

- JIRA to RMsis
- RMsis to JIRA

#### **Further references:**

A guide to reverse proxy is available here: [https://httpd.apache.org/docs/2.4/howto/reverse\\_proxy.html](https://www.google.com/url?q=https://httpd.apache.org/docs/2.4/howto/reverse_proxy.html&sa=D&source=hangouts&ust=1560401577712000&usg=AFQjCNHMVnsCQxoAgXwaFjy6F7p_FmT58w)